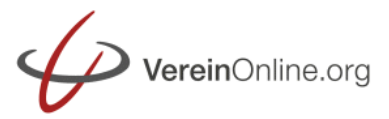

VereinOnline ermöglicht die Abrechnung von Arbeits-Pflichtsunden. Wie Sie dies einrichten und wie Ihre Mitglieder und Sie dies nutzen können beschreibt dieser Leitfaden.

### **Möglichkeiten**

Mit VereinOnline haben Sie folgende Möglichkeiten:

Zuordnung von Pflichtstunden an die Mitglieder, entweder pauschal ein fester Stundenwert für alle Mitglieder, oder ein individueller Stundenwert je Mitglied, oder ein individueller Stundenwert je Gruppe.

Sie können dann den Mitgliedern Aufgaben bereitstellen, entweder an einzelne Personen oder an Gruppen. Die betreffenden Mitglieder bzw. die Gruppenteilnehmer können dann eine Aufgabe übernehmen und/oder erledigte Stundenzahlen dieser Aufgabe melden.

Sie sehen dann in einer Übersicht alle Soll- und Ist-Stunden und können daraufhin:

- Ersatzzahlungen für fehlende Stunden in Rechnung stellen
- Spendenbescheinigungen für Ehrenamtsstunden ausstellen
- Stunden vergüten (z.B. Trainerstunden)

#### **Einstellung der Pflichtstunden**

Sie können an unterschiedlichen Stellen die Pflichtstunden einstellen:

Unter "Administration / Optionen / Weitere Module / Aufgaben" im Feld "Mitglieder Pflichtstunden" können Sie eine Stundenzahl hinterlegen, die für alle Mitglieder gilt (Einschränkung: sofern keine der folgenden Einstellungen für ein Mitglied vorhanden sind).

Unter "Administration / Gruppen" können Sie bei beliebigen Gruppen (unter "Gruppe bearbeiten im Register "Optionen") im Feld "Mitglieder Pflichtstunden" eine Stundenzahl einstellen. Für alle Teilnehmer der Gruppen wird dann dieser Wert angesetzt. Ist ein Mitglied in mehreren Gruppen, so gilt die Summe der Stunden.

Des Weiteren ist es möglich, ein oder mehrere Extrafelder im Mitgliedsprofil anzulegen (unter "Administration / Basiskonfiguration / Extrafelder / Mitglieder"). Der Feldname muss dabei "stunden" lauten bzw. mit "stunden" beginnen (z.B. "stundenPlatzpflege"). In jedem Mitgliederprofil können Sie dann individuelle Stunden festlegen.

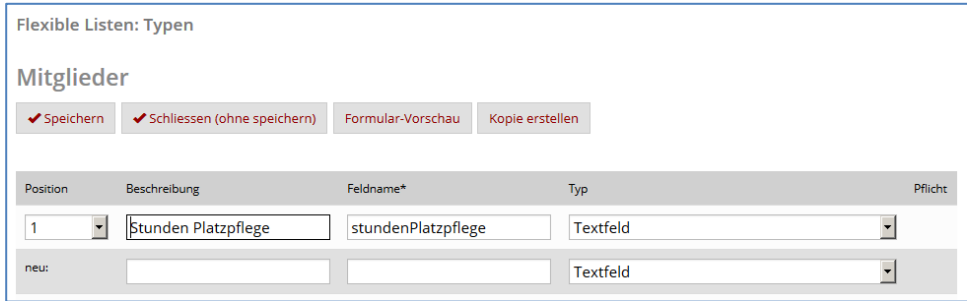

Dieser Wert gilt zusätzlich zu den Gruppen-Stunden. Diesen Wert können Sie auch unter "Aufgaben / Mitglieder-Tätigkeiten" direkt setzen/bearbeiten (nachdem das Feld angelegt wurde).

#### **Erstellung von Aufgaben für die Mitglieder**

Damit Ihre Mitglieder Aufgaben annehmen und Stunden melden können, müssen Sie diese zunächst anlegen. Das können Sie a) in Projekten und b) in Veranstaltungen durchführen.

Bei Aufgaben für Veranstaltungen öffnen Sie die Veranstaltung und klicken auf den "Aktionen"-Button und wählen Sie "Zugeordnete Aufgaben pflegen". Dann sehen Sie die Aufgabenliste dieser Veranstaltung,

Alternativ können Sie unter "Aufgaben / Projekte" ein Projekt anlegen. Dieses sehen Sie dann in der Navigation unter "Projekte". Wenn Sie dieses benannte Projekt öffnen, sehen Sie die Aufgabenliste dieses Projekts.

In einer Aufgabenliste können Sie nun Aufgaben anlegen. Dabei gibt es, folgende Felder auszufüllen. Dazu gibt es die Möglichkeit, in der letzten Zeile der Aufgabenliste wie Wichtigsten Felder einer neuen Aufgabe auszufüllen und rechts auf das "Speichern"-Icon zu klicken. Alle Felder der Aufgabe sehen Sie allerdings nur, wenn Sie "Aufgabe hinzufügen" (Button) bzw. "Aufgabe bearbeiten" (Icon) wählen.

Für die Arbeitsstunden-Abrechnung gibt es folgende relevante Felder:

- Name de Aufgabe
- geplanter Aufwand (falls danach abgerechnet werden soll)
- **Stundensatz**

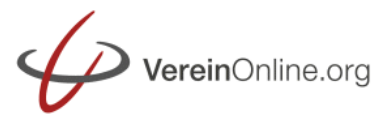

- Abrechnungsbasis
	- o Abrechnung gemäß gemeldeter Stunden
	- o Ehrenamtsspende gemäß gemeldeter Stunden
	- o Abrechnung gemäß geplanter Aufwand
	- o Ehrenamtsspende gemäß geplanter Aufwand
- Ressourcen
	- o Mitglieder, welche diese Aufgabe annehmen/Stunden melden können
	- o Gruppen, deren Teilnehmer diese Aufgabe annehmen/Stunden melden können

#### **Nutzung durch die Mitglieder**

Nachdem die Aufgaben anleget wurden können die betreffenden Mitglieder (einzeln genannt oder Teilnehmer einer genannten Gruppe) diese Aufgabe annehmen und/oder Stunden melden. Voraussetzung dafür ist, dass sie das Rollenrecht "Aufgaben: meine Aufgaben: lesen/+" besitzen.

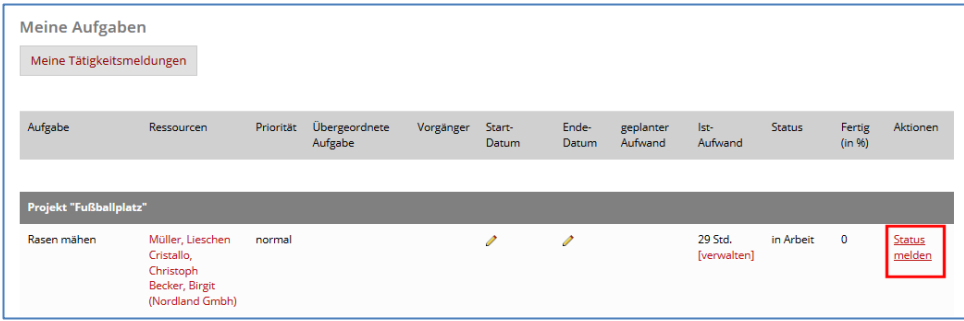

Unter "Aufgaben / Meine Aufgaben" kann das Mitglied bei jeder sichtbaren Aufgabe auf "Stunden melden" klicken.

Statusmeldung für Projekt "Fußballplatz" für Aufgabe "Rasen mähen"

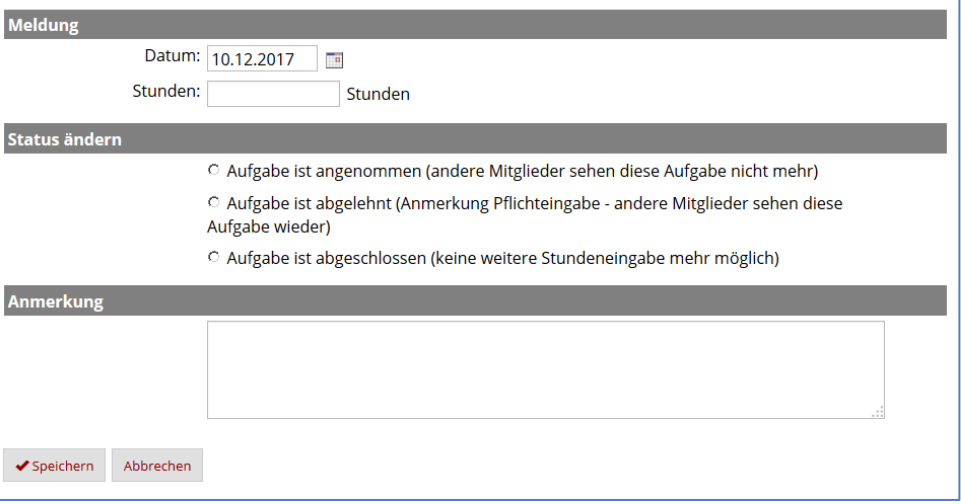

Dabei kann es die erbrachten Stunden eintragen und optional eine der Statusänderung auswählen:

- Aufgabe ist angenommen (andere Mitglieder sehen diese Aufgabe nicht mehr)
- Aufgabe ist abgelehnt (Anmerkung Pflichteingabe andere Mitglieder sehen diese Aufgabe wieder)
- Aufgabe ist abgeschlossen (keine weitere Stundeneingabe mehr möglich)

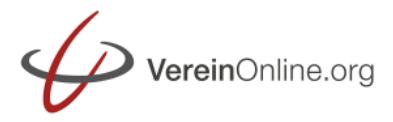

#### **Auswertung durch die Mitgliederverwaltung**

Die Mitgliederverwaltung sieht unter "Aufgaben / Mitglieder-Tätigkeiten" eine Liste der Mitglieder mit allen Soll- und Ist-Stunden, sowie die daraus rechneten Minus- bzw. Plusstunden:

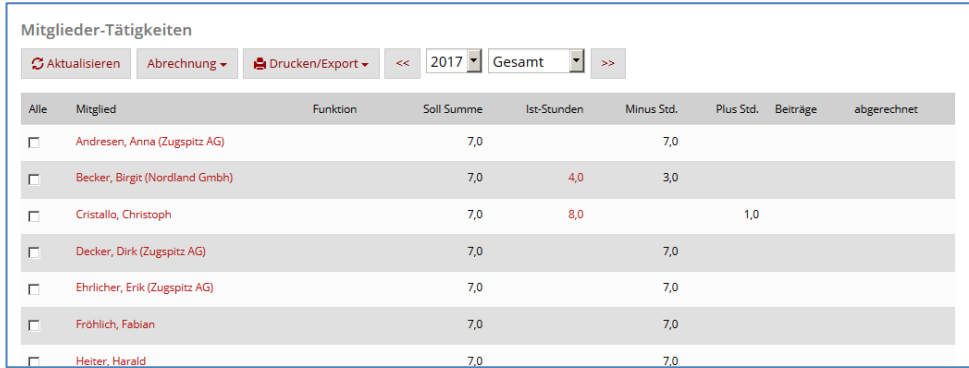

#### **Erstellung von Rechnungen, Gutschriften, Spendenquittungen**

Anhand der Berechnungen sind folgende Aktionen möglich:

#### Abrechnung -

Gutschrift erstellen (Vergütung)

Spende erstellen (Ehrenamtsspende)

Rechnung erstellen (Strafgebühr)

Beitrag einmalig zuweisen: Ersatzzahlung = 20,00 Euro

Beitrag pro fehlender Stunde zuweisen: Ersatzzahlung = 20,00 Euro

## *Erstellung von Ersatzzahlungen (Strafgebühr):*

Anhand der Stundenmeldungen können Sie Mitgliedern, die zu wenig Stunden geleistet haben, Ersatzzahlungen in Rechnung stellen, entweder als Pauschal-Betrag oder stundenbasiert je fehlender Stunde.

Dazu ist es als Vorbereitung nötig, einen "Mitgliedsbeitrag" anzulegen (Frequenz leerlassen!). Diese Mitgliedsbeiträge können Sie dann über den "Abrechnung"-Button zuweisen, entweder "einmalig" oder "pro fehlender Stunde".

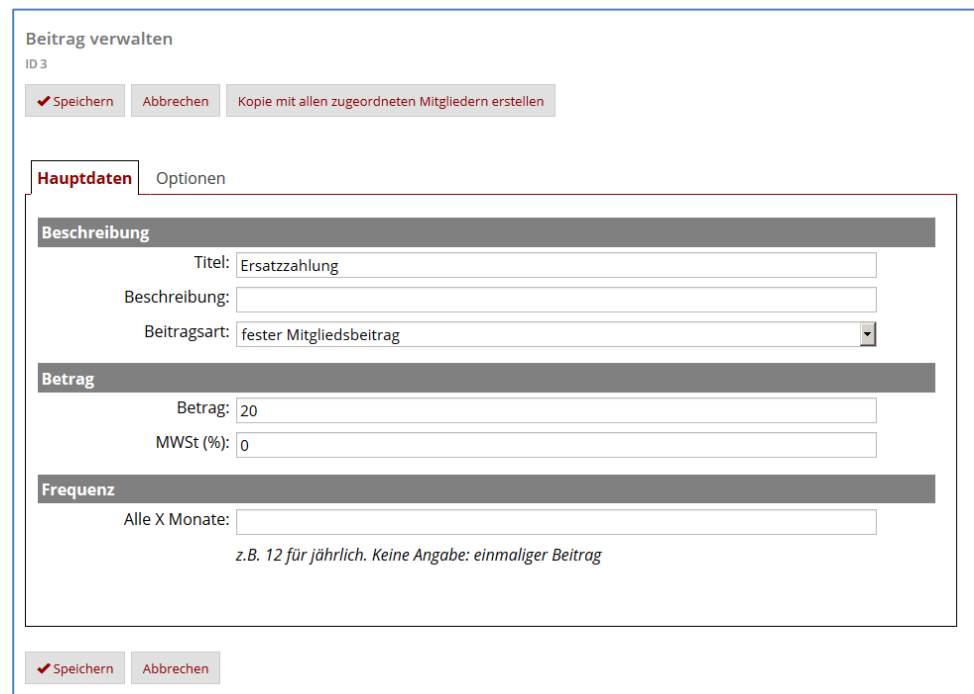

Wenn Sie einen Stundensatz in der Aufgabe hinterlegt haben, dann können Sie auch alternativ zur Zuweisung der Mitgliedsbeiträge auch eine "Rechnung (Strafgebühr)" erstellen. Hier wird für alle markierten Mitglieder eine Rechnung erstellt mit folgenden Positionen:

- gemeldete Ist-Stunden ie Aufgabe mit der Abrechnungsart "Abrechnung gemäß gemeldeter Stunden"
- geplante Stunden je Aufgabe mit der Abrechnungsart "Abrechnung gemäß geplanter Aufwand"
- Aufgaben mit der Abrechnungsart "Ehrenamtsspende ..." werden NICHT In Rechnung gestellt.

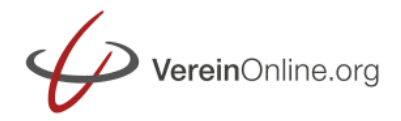

Für alle Berechnungen werden nur Aufgaben berücksichtigt, die die NEUE (d.h. noch nicht abgerechneten) Ist-Meldungen vorhanden sind.

Durch den Menüpunkt wird der Mitgliedsbeitrag zugewiesen. Diesen müssen Sie dann noch wie üblich in Rechnung stellen: Mitglieder / Mitgliedsbeiträge / anstehende Rechnungen: Button "Rechnungen aus Beiträgen generieren"

#### *Erstellung einer Spendenquittung*

Anhand der Stundenmeldungen können Sie Mitgliedern eine Spendenquittung über Ehrenamtsstunden erstellen.

Hier wird für alle markierten Mitglieder eine Spendenquittung erstellt, der Betrag wird wir folgt berechnet:

- gemeldete Ist-Stunden je Aufgabe mit der Abrechnungsart "Ehrenamtsspende gemäß gemeldeter Stunden"
- geplante Stunden je Aufgabe mit der Abrechnungsart "Ehrenamtsspende gemäß geplanter Aufwand"
- Aufgaben mit der Abrechnungsart "Abrechnung …" werden NICHT hinzugezählt.

Für alle Berechnungen werden nur Aufgaben berücksichtigt, die die NEUE (d.h. noch nicht abgerechneten) Ist-Meldungen vorhanden sind.

### *Erstellung einer Gutschrift*

Anhand der Stundenmeldungen können Sie beispielweise den Trainern ihre Stunden vergüten und Gutschriften erstellen.

Wenn Sie einen Stundensatz in der Aufgabe hinterlegt haben, dann können Sie eine "Gutschrift (Vergütung)" erstellen. Hier wird für alle markierten Mitglieder eine Gutschrift erstellt mit folgenden Optionen:

folgenden Positionen:

• gemeldete Ist-Stunden je Aufgabe mit der Abrechnungsart "Abrechnung gemäß gemeldeter Stunden"

- geplante Stunden je Aufgabe mit der Abrechnungsart "Abrechnung gemäß geplanter Aufwand"
- Aufgaben mit der Abrechnungsart "Ehrenamtsspende ..." werden NICHT In Rechnung gestellt.

Für alle Berechnungen werden nur Aufgaben berücksichtigt, die die NEUE (d.h. noch nicht abgerechneten) Ist-Meldungen vorhanden sind.

#### **Abweichendes Verhalten durch Optionseinstellungen**

Unter "Administration / Optionen / Weitere Module /Aufgaben" können Sie folgendes Verhalten festlegen:

- Aufgaben in Veranstaltungen: Setzt das Verhalten bei Serien-Veranstaltungen
	- o eine Serien-Veranstaltung hat gemeinsame Aufgaben (Standard)
	- o Veranstaltung hat eigene Aufgaben
- Extrafelder in Aufgabenliste: kommagetrennte Liste von Feldnamen zur Anzeige in der Aufgabenliste (unter "Administration / Flex. Listen / Extrafelder für Standard-Datensätze" können Sie weitere Felder anlegen).
- Statusmeldung Statusänderung: aktiviert/deaktiviert Status-Änderungen unter "Status melden":
	- o zulassen (Standard)
	- o NICHT zulassen
- Meine Aufgaben: Menge der Aufgaben
	- o 'Meine Aufgaben' zeigt nicht angenommene Aufgaben und meine Aufgaben (von mir angenommen) (Standard)
	- o 'Meine Aufgaben' zeigt nicht angenommene Aufgaben und alle angenommenen Aufgaben (auch anderer Mitglieder)
	- o 'Meine Aufgaben' zeigt alle Aufgaben aller Ressourcen an
- Meine Aufgaben: Datum/Priorität-Filter
	- o nur aktuelle Aufgaben gemäß Start/Ende-Datum (Standard)
	- o nur aktuelle Aufgaben gemäß Start/Ende-Datum + nur Priorität hoch
	- o alle Aufgaben